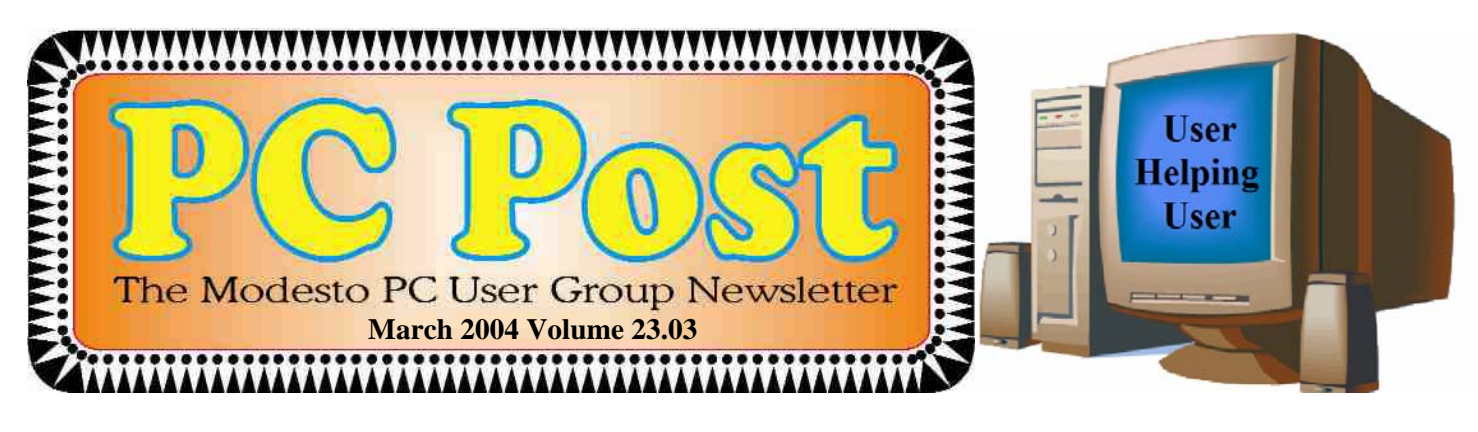

# SmartComputing's Smarter Computing

Our presentation this month is smart computing tips from SmartComputing magazine.

 The club in conjunction with SmartComputing (see Editor's Ramblings) has provided the club with 10 pages of helpful tips for all operating system users primarily for XP users though.

The presenter will be Bud Bondietti who will demonstrate some of the tips as well as show members a few fixes for those annoying little problems that arise.

The presentation will start at 7:30 p.m. with the club's question-answer Random

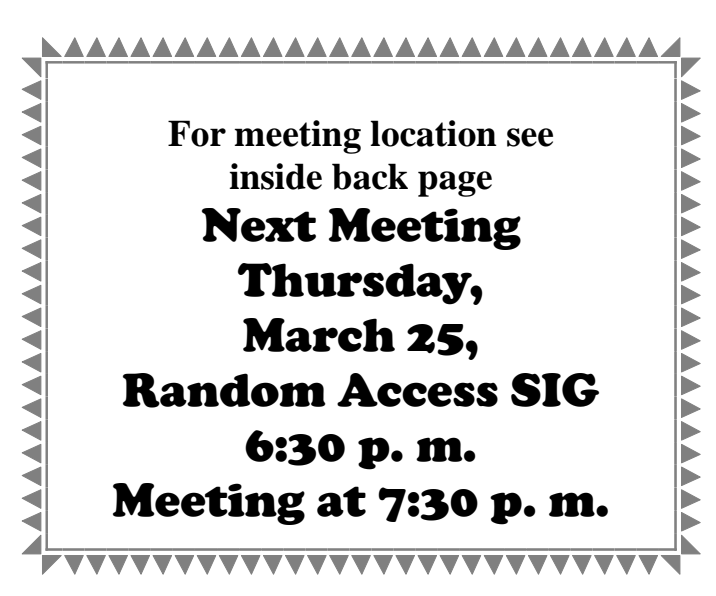

Access SIG starting at 6:30 p.m.

The board has put together a nominating committee for the upcoming year. For more information about this committee see the President's Comment on page 3.

Almost every office is up for election this time.

Want to run? Now's your chance. Don't be bashful. Let the nominating committee know. Or contact the committee to suggest someone.

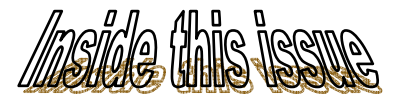

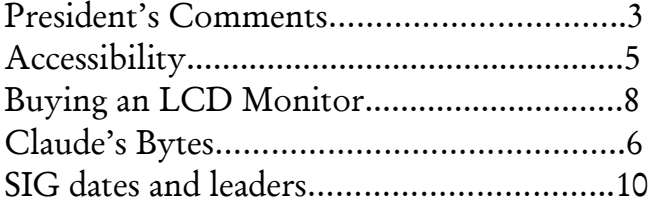

## Next board meeting

Come have dinner with the board at 6:30 p.m. Tuesday, April 6th, at Ridgeway's Restaurant, Modesto.

**Be sure and check our web site at least once a week: www.mpcug.net**

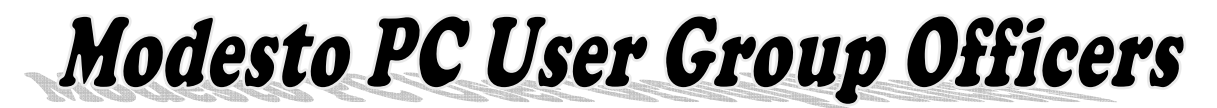

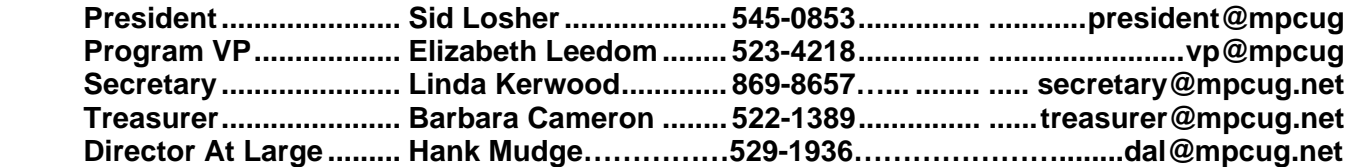

### Appointed positions:

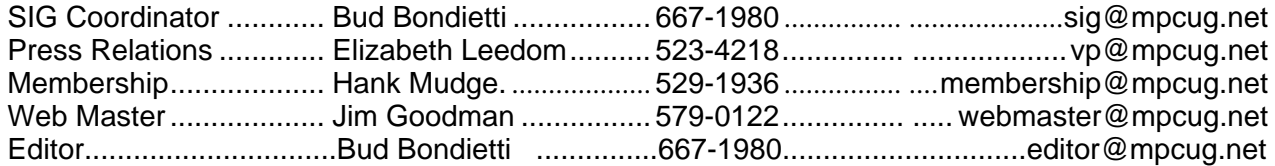

## PC Post **Editor: Bud Bondietti**

Editor Emeritus: William "Doc" Holloway — 1920 - 1996 Claude Delphia, Editor Emeritus, 537-9604 — EE@mpcug.net Bud Bondietti and Elizabeth Leedom, Presidents Emeritus

## Join The Modesto PC User Group Web site: www.mpcug.net

To join MPCUG (or just get more information about us go to our Web site and fill out the new member form or mail your check to: MPCUG, P.O. Box 5122, Modesto, CA 95352-5122.Membership is just \$24 a year and includes 12 issues of the PC Post along with participation in all meetings and events. You will also receive e-mail advising you of extra events or news.

## The PC Post and Editorial Policy

The PC Post is published 12 times per year and is available to all group members as a membership benefit. Annual group membership dues are \$24.

For information write:

Modesto PCUG PO Box 5122, Modesto, CA 95352-5122

Opinions expressed in the PC Post do not necessarily reflect the opinions or views of the members as a group or the Board of Directors.

The PC Post encourages group members to submit articles for publication. We would like to have articles which deal with the writer's experience with computer hardware and software.

An article may deal with any computer-related subject provided it contains no libelous or offensive material. We can't use information copied from other publications without written permission except for quotes.

Articles should be submitted in MS Word text. Do not spend time formatting your article such as indents or centering. Please use only one space between sentences. and do not use bold, italicize or otherwise format the submission as we can't guarantee results in translation to Publisher. Proof read

and run your spelling checker. Watch for special upper and lower case in brand names. Do not tab or indent to layout text.

If you want to include a graphic, please contact the editor for instructions.

We reserve the right to edit articles, for length or to improve readability. Longer articles may be published in several parts. We will not knowingly promote unlicensed businesses.

Letters to the editor are encouraged. All articles and letters to the editor should be submitted to the editor via email as an attached file. Call him at 492-0391 before submission. Please include your name, day and evening phone numbers, and email address for contact.

The MPCUG exchanges some articles with other user groups around the country via the Association of PC User Groups (APCUG). If for any reason you object to having your article distributed to APCUG member organizations for reprinting, please notify the editor at the time you submit the article. Your wish will in no way affect publication of your article in the Post.

Production notes: Prepared using **Microsoft Publisher 2003**, MS Office 2993, HP laser color printer and a lot of sweat and tears.

## President's Corner

By Sid Losher

The clubs nomination committee for the 2004- 2005 year has been formed. The chairman is Jim Goodman, jgood99@sbcglobal.net, with Linda Kerwood, tydebolsmom@fire2wire.com, and Terry Fix, tfix@sbcglobal.net, serving as members. Contact any of these three for suggestions for names for consideration for the MPCUG board. The offices up for election are president, vice president and secretary.

## From the desk of the Member at Large

By Hank Mudge

I want to thank those who have been helping set up and clean up after our general meetings. This is a task that must be done each month. Several times if it where not for those elected to the board it would not have gotten done.

PLEASE if you can, we need at least four people

# Membership Chairman

By Hank Mudge

Since we have started to provide the Post electronically, a question has arisen as to how the members are going to be reminded about when their dues are due. After deliberation by the board, it was decided that the membership chairperson would be responsible for letting the members know when they need to renew.

# Editor's Ramblings

By Bud Bondietti

The board has created a new alliance with a computer magazine. SmartComputing has for years had a working relationship with user groups like ours with a membership in APCUG. The club will receive credit for subscriptions to the magazine from club members. When the club has amassed five subscriptions, it will receive a free one-year subscription which can be used as a drawing prize, auction item or whatever the club wants.

SmartComputing is a magazine geared to all types

The nomination committee needs to nominate one or more candidates for each office and report at the May meeting. Elections will be held at the June general meeting. I urge every member to give this some thought. Your club is run by volunteers. It may be time to "pay your dues" by helping to run the club. Do not expect the same members year after year to do this for you.

each month to commit to being at the meeting place by 6 p.m. and the same number to remain after, so as to accomplish this task.

If you are able to help please see me at the meeting and or call me at 529-1936.

We need you!

First notification will be via e-mail.

Should no response be received by the membership chairperson, then contact will be made by either phone or mail. If after these actions (within a twomonth span), the member's name will be brought to the board for a decision on whether to drop the member.

of computer users from business to pleasure to hobbyist. In addition to timely articles, the magazine has tips and hints to help make your computing life easier. An added bonus to the magazine subscription is the SmartComputing website that subscribers can log onto and find additional information not found in the magazine.

We will have a presentation about the magazine and enrollment forms available at the meeting.

**Be sure to check our website at www.mpcug.net for the latest information Concerning the Modesto PC User Group.** 

## A boy and his computer Factoids **Retrieved from the Internet**

1. Coca-Cola was originally green.

 2. Every day more money is printed for Monopoly than the US Treasury.

 3. It is possible to lead a cow upstairs but not downstairs.

 4. Smartest dogs: 1) Scottish Border collie; 2) Poodle; 3) Golden retriever.

5. Dumbest: Afghan hound.

6. Hawaiian alphabet has 12 letters.

 7. Men can read smaller print than women; women can hear better.

 8. Amount American Airlines saved in 1987 by eliminating one olive from each salad

Served first class: \$40,000

 9. City with the most Rolls Royce's per capita: Hong Kong

10. State with the highest percentage of people who walk to work: Alaska

11. Percentage of Africa that is wilderness: 28%

12. Percentage of North America that is wilderness: 38%

13. Barbie's measurements if she were life size: 39-23-33

14. Average number of days a West German goes

without washing his underwear: 7

15. Percentage of American men who say they

would marry the same woman if they had

It to do all over again: 80%

16. Percentage of American women who say

they'd marry the same man: 50%

17. Cost of raising a medium-size dog to the age of eleven: \$6,400

18. Average number of people airborne over the US any given hour: 61,000.

19. Percentage of Americans who have visited Disneyland/Disney World: 70%

20. Average life span of a major league baseball: 7 pitches.

21. Only President to win a Pulitzer: John F. Kennedy for Profiles in Courage

22. Intelligent people have more zinc and copper in their hair.

23. The world's youngest parents were 8 and 9 and lived in China in 1910.

24. The youngest pope was 11 years old.

25. Iceland consumes more Coca-Cola per capita than any other nation.

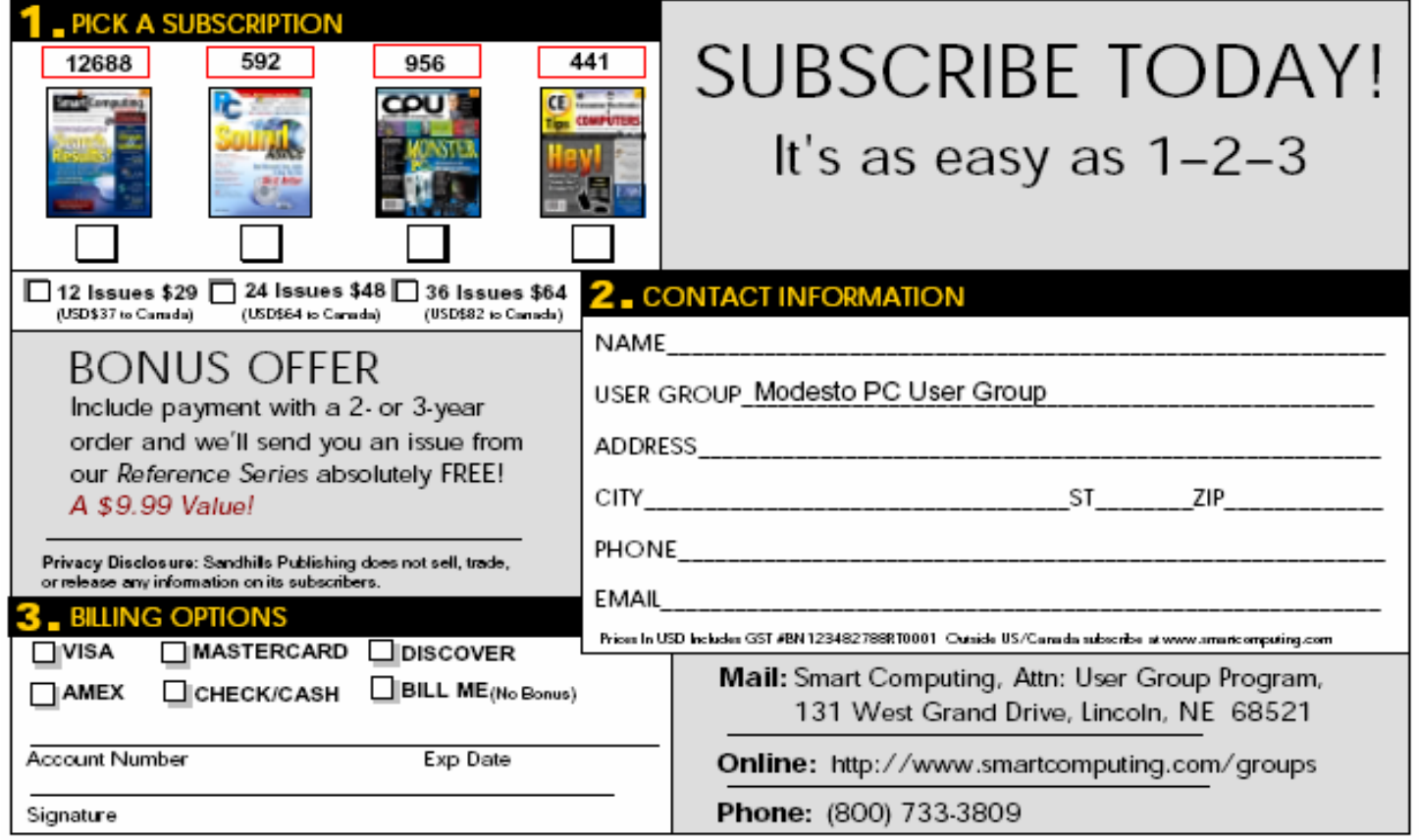

## Accessibility for Everyone

By Billy Mabray Oklahoma City PC Users Group eMonitor - February 2004

Many people, including a lot of Web designers, think Website accessibility is only about making sites work for blind users with screen reader software. Accessibility should be about all of us. There is a wide range of physical conditions that can make using the Web difficult. The Internet can be a frustrating place when you have poor eyesight, colorblindness, or trouble using a mouse. You may not fall into any of these categories right now, but consider this statistic: 100% of Internet users are growing older. At some point, we will all need help navigating the Web.

There are many things that can be done to make the Web more accessible. Some of those things are already built into your Web browser. Others require Web designers to implement accessible features on their Web sites. If you are one of the many people who has difficulty using the Web, you will want to know what help is out there.

One of the biggest complaints people have is that text is too small. It is also the easiest to remedy. If you are using Internet Explorer, choose View>Text Size from the top menu. Also, if your mouse has a scroll wheel, you can hold the CTRL key and scroll up and down to change the text size. Now, this will not work on all Web pages – later, we will discuss why that is and what Web designers can do about it. The Netscape/Mozilla browser, however, can change text size on all Web pages. Choose View>Increase Text Size, or hold CTRL and press the + key.

There are many shortcut keys available for those who have difficulty using a mouse. For example, the backspace key will take you to the previous page, F5 will reload your current page, and ALT plus the Home key will take you to your home page (the page set to load when you open your browser). Also, if you have gone back to a previous page, ALT plus the right arrow will take you forward again. Another useful key on any Web page is the TAB key. You can use the TAB key (and SHIFT plus TAB to go in reverse) to quickly navigate forward through all the links and form fields on a Web page. Once you have tabbed to a form element, other keyboard shortcuts may come in handy. For drop-down boxes, you can use the up and down arrows to highlight your selection. For radio buttons or checkboxes, use the space bar to select your choice. If you are using a recent version of Netscape/Mozilla, you can also use "Find As You Type." Start typing at any page and it will automatically do a search for what you are typing on that page.

Some people, particularly the colorblind, find Web

sites hard to use because the color of the text does not contrast enough with the background colors. If the color scheme of your favorite Web site makes it difficult to read, you can override that as well. You will find this under Tools->Options or Edit->Preferences, depending on your browser. You can set your default fonts, font sizes, and page colors. You can also specify that your defaults always override what is set by the Web page.

While these browser features can be helpful, there is still much Web designers must do to make their site accessible to the widest possible audience. A good example is text sizing. If Web designers use fixed text sizes – sizes that specify an absolute unit of measurement, such as points or pixels – on their pages, Internet Explorer users cannot change their text size as I described earlier. Web designers can, and should, use relative text sizes to make their pages more accessible. Designers who prefer to use absolute sizes for text should provide a "style switcher." This is a link on the page that allows the site's visitor to make the text bigger and saves that preference in a cookie.

Another accessibility feature that some designers use is access keys. These are just like the shortcut keys I mentioned earlier; except they are defined by the Web page you are on. For example, the designer could define ALT plus 4 to take you directly to the search function. If you visit a site regularly and know their access keys, they can be useful.

Web designers should also use labels for forms. Labels make the text next to a form field clickable, just like the field itself. For example, if a form has a checkbox that reads, "Click here to subscribe," and that text is set as a label, the user can click anywhere on that text to check the box. It can be very helpful to have a larger target when trying to click things with a mouse.

We still have a long way to go before the Web is accessible to everyone. But now you know some of the helpful features you have at your fingertips already, and you know what to ask for from the Web sites you frequent. Hopefully, as users learn what they can do, and designers learn what they need to do, we can all enjoy the Web a little more.

Billy Mabray and his wife, Angela, own Smart Goat, a local software development and web design business. They are members of the OKCPCUG. Comments or questions on the article are welcome and can be addressed to: billy@smartgoat.com.

# Claude's Bytes

By Claude Delphia, editor emeritus

We all experience some degree of trouble understanding what various software programs do and don't do. We pretty much understand what word processors do, but graphics programs are a whole different area of computing. They really aren't, for the most part, based on text or numbers. This is a small effort to give an overview of the differences between various graphics software.

**What's the difference between graphics programs?** — Well to start off with, all graphics programs are not equal, even the ones that do basically the same thing. For example, CorelDRAW and Adobe Illustrator, two of the main "drawing" programs are similar in what they accomplish. But how they do it is like the difference between a 1930's car with manual transmission and a current car with automatic. I don't mean the technologies are that different, but how you make each of these behave is basically that different. While some of the differences are in usage terms and commands, most of the differences are in approach. Suffice it to say, these differences can't really be described here.

Unfortunately, that last statement is true of many of the differences between the programs that are considered graphics software. Software designers seem to have different approaches to the same thing and then you add the factor of trying to be different fromthe competition, and you have a real mix- up.

Now back to the subject.

**Drawing software** is different from other software in the way it creates what you want, or see. It is vector based, meaning, simplistically, that it is based on drawing lines or curves. Someone asked me recently why they couldn't find an eraser tool in a particular program (It was a desk top publishing program which has similarities to drawing programs.) You can't erase a portion or the middle of a line in that type of graphics program. If you want to have a line with a space in between at some point, you have to break the line and create two with a space in between to achieve the broken line effect. The same is true of a box or a circle or any irregular shape. It must be broken into parts to create the blank space you want.

In drawing programs, you really only have a computer simulation of a line. You can apply thickness

and color to its description and then you will see the effect on the screen. You can transform a line by adding arrow heads or maybe other kinds of ends depending on what the software features. But you can't add a fuzzy irregular ending to the line unless you go to some pretty special effects that are built into many of these programs.

But in the end, mostly what you have is a mathematical description of what you see on the screen and it must be dealt with that way. When you add color or even textures to this mathematical description, your software decides how to fill the lined area with what you've asked for.

**Paint programs** are the other software for creating something from a blank screen. Instead of lines defining areas, a paint program deals with pixels and their color and properties. Thus if you grab a paint brush tool and you draw a line across the screen, it just changes the pixels in that area as you move the cursor. Thus you can come along with an erase tool, which will turn those pixels back to what they were, effectively breaking your drawn line. These lines and images can also be very fuzzy edged or even have some special texture built into the software.

One of the significant differences in what I just described is that a drawing program starts from a very precise point and then goes to the next point. A paint program starts from an area of your screen and changes the pixels as you move across the screen. Instead of lines, you are just changing pixels to a predetermined effect, such as paint brush.

Of course I'm deliberately making all of this simplistic so that you will "get" the basic differences. For example, in a paint program, you can draw a box or a circle and fill it with color just like the drawing program. But you can't use a brush, or painting type tool, in a drawing program.

Again keep in mind that these are generalizations to explain concepts.

**Desktop Publishing** is another type of graphics program and here things can get a bit sticky as you start to involve word processing techniques with drawing and graphic tools.

I remember my first experience with Adobe Page- *(See Claude on page 7)* 

### (Continued from page 6) software.

Maker at least 14 years ago. I had seen Adobe Page-Maker demonstrated on the first Apple Mac when it was first introduced. Remember those little square boxes with the screen in the upper half? I didn't think they were real business computers and the price was way beyond even the horrendous expense of PC's in those days — 1984 I think it was.

Well I was impressed with the ease with which blocks of text could be manipulated and changed and edited. But alas it was to be a number of years before I personally had the hardware and software to be able to buy the first or second edition of PageMaker for the PC. I can't remember whether this was before Windows 3.1 or not.

When I bought it  $-$  it was at a computer show in San Francisco, back when the shows took up the whole San Francisco Mosconi Convention Center — I brought it home and having paid a large sum, I installed it with some anxiety. What if it didn't work? The disappointment would have been pretty great.

So I opened a blank screen. Hmmmm… Just a blank screen. I tried to type something. Nothing happened. I looked at all the menus and thought and thought about what might be needed to get my text onto the screen. Nothing worked. So it was RTFM, (Read The Flipping Manual) time.

Low and behold, I learned my first major lesson which is still true to this day. In order to put text onto a page in a publishing layout, you must do one of two things: either create a text block to type in, or create a text start point using a text tool. This is basically true of all programs except word processing and spreadsheets.

MS Publisher, for example, only allows you to start in a text box. By default it presumes you are going to type a bunch of text. Other programs allow you to select a text tool and start typing wherever you click on the screen. An some such as Corel-DRAW, allow both techniques.

Back to PageMaker: once I learned about text being in a box, so to speak, it was all downhill as over the years I learned many different aspects of manipulating text boxes, changing fonts and line spacing within text boxes and otherwise being creative with text.

I'm going to come back to Desktop Publishing but next we need to deal with a third type of graphics

**Photo editing programs** are a totally different bred than **drawing** or **painting**. If you work with these programs, you will find that there are some similarities between photo editing programs and paint programs: both are based on pixel manipulation. But in general, their purposes, although they may overlap slightly, are basically different.

Photo editing software is basically designed to edit photos to make them look better or to achieve some special effect that you couldn't do by just taking a picture. The latest photo editing software is pretty sophisticated allowing you to seamlessly remove people and lighten and darken areas of the photos.

In some ways, since this software is now probably more common than drawing or painting software, I'm not going to get into what it does.

So I'm going back to desktop publishing/page layout software and will add website design to the mix. In many respects, this area is where all of the graphics programs come together.

In an average PC Post, you have many boxes of text, which are manipulated in various appropriate ways, from font styles andsizing and effects, to borders, spacing and positioning on a page. Desktop publishing has special features such as auto text flow from one box to another, from one page to many pages. Auto text flow is a premier feature of desktop publishing.

Overall, desktop publishing allows you to combine text areas with lines, boxes and add both artwork (graphics) and photos and manipulate all of them in a mix on the pages. Of course another feature is that it allows for multi page publications to be printed commercially or published as a PDF on the Internet as the PC Post is now done.

Webpages are really the same thing although you are not limited to paper sizes in your layouts. Webpages use HTML to put all the graphics and text together and there are limitations that don't exist in desktop publishing layout wise. But then webpages have motion and photos that would not be possible in the average desktop publishing situation.

While you can do some limited drawing in a desktop publishing program — simple lines boxes or circles — it is not designed for this purpose. For example, if you want

## Buying a LCD monitor

By Jim Goodman, MPCUG Webmaster

Price, looks and specifications depend on your budget.

Buying a monitor with speakers: Never. If you want good sound, buy a set of speakers with a subwoofer. Some motherboards will support Dolby Digital 5.1 or better.

 The main problem many people have with LCD monitors is that these monitors are not sized in the same fashion as a standard CRT. A 17-inch LCD monitor has 17 inches (diagonal) of viewable space, while a 17-inch CRT will have generally about 15.7 to 16 inches (diagonal) of viewable space. This leads to some confusion when going to purchase an LCD display.

When looking at a 19-inch LCD screen, you perceive it as massive. Compared to a 19-inch CRT, the screen size alone is almost bigger than the casing of the CRT. This is rather nice, since you can sit well back from the screen and still read it. For those getting on in years, a large-panel LCD may be just what they are looking for. No more squinting while trying to read emails.

Also, another nice thing about LCD monitors is the weight. A 19-inch CRT will weigh around 50 to 57 pounds, while an LCD monitor is around 15 to 18 pounds.

When you buy an LCD monitor, you need to do your homework: some models will have only a15-pin mini D-sub analog connector; others will have S-Video, TV Tuner Built-In.

Buy a monitor with both an analog RGB and DVI (Digital Video Interactive) connection. You may need a video card with a DVI output.

 All flat screen monitors have a fixed resolution. Close to 99.9 percent of all 17-, 18- and 19-inch

to create a map, you are better off going to a drawing or painting program to create it. If you use a painting program, you can then erase portions of the image.

The image you create then has to be imported or inserted into your publishing layout.

The boxes around text, and the lines that separate blocks of text, as well as some borders do use vector images as far as I understand it. How these page layout programs manipulate decorative borders is something I'm not clear on although I suspect that they are vector (line and fill) generated; otherwise how would they be able to be

monitors have the same fixed resolution -- SXGA 1280X1024.

The monitor will look the best if you run the monitor in the monitor's fixed resolution.

A 17-inch monitor with a fixed resolution of 1280 X 1024 is going to be harder to read then a 19-inch monitor.

If you have any type of eye problems, buy a 19 inch LCD; it may cost a few dollars more but everything will be larger, and no more eye strain.

**Brightness**: 250- 300- 350 - 400 nits or cd/m2 (*candela* per square meter) **Higher is better**.

*(A unit of measurement of luminance, or the intensity of visible light, where one nit is equal to one candela per square meter. Nits are used to describe the brightness of computer displays, such as LCD)* 

**Contrast Ratio**: 300:1, 400:1, 500:1, 600:1, 700:1

Difference between the pixels going from light to dark. The higher the contrast ratio the more crisp the screen will look. **Higher is better.** 

**Response Times**: are in ms (milliseconds) look for  $25 - 16 - 12$ ms.

*How fast the pixels can go from black to white. Playing back video, motion, games, etc. Lower is better* 

Dead Pixels: There is still the recurring issue of dead pixels.

Acer only replaces its 19-inch monitors when there are 10 dead pixels.

**(Claude continued from page 7)** spaced around so many different sized blocks of text. MS Publisher allows you to create your own border from graphics, so those aren't vector images.

> Oddly enough, PageMaker for the PC was always way behind in it's ability to create borders. You were limited to lines of various styles, but no special graphic corners, etc.

> The bottom line is that desktop publishing allows you to take things you've created in word processors, drawing programs, paint programs and photo editing programs and combine them by placing and moving them within the print area of your publication.

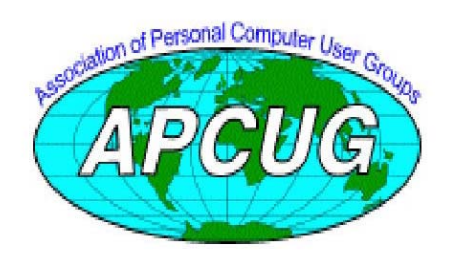

**Free classifieds for members. Email the text** 

**to the editor at Editor@mpcug.net** 

# The Club's Meeting Place

Our General Meetings and the Random Access Special Interest Group is held in the gym behind St. Paul's Episcopal Church, 1528 Oakdale Road, Modesto (between Briggsmore and Orangeburg, north of Century Center). The church faces Oakdale Road and the gym faces St. Paul's Way.

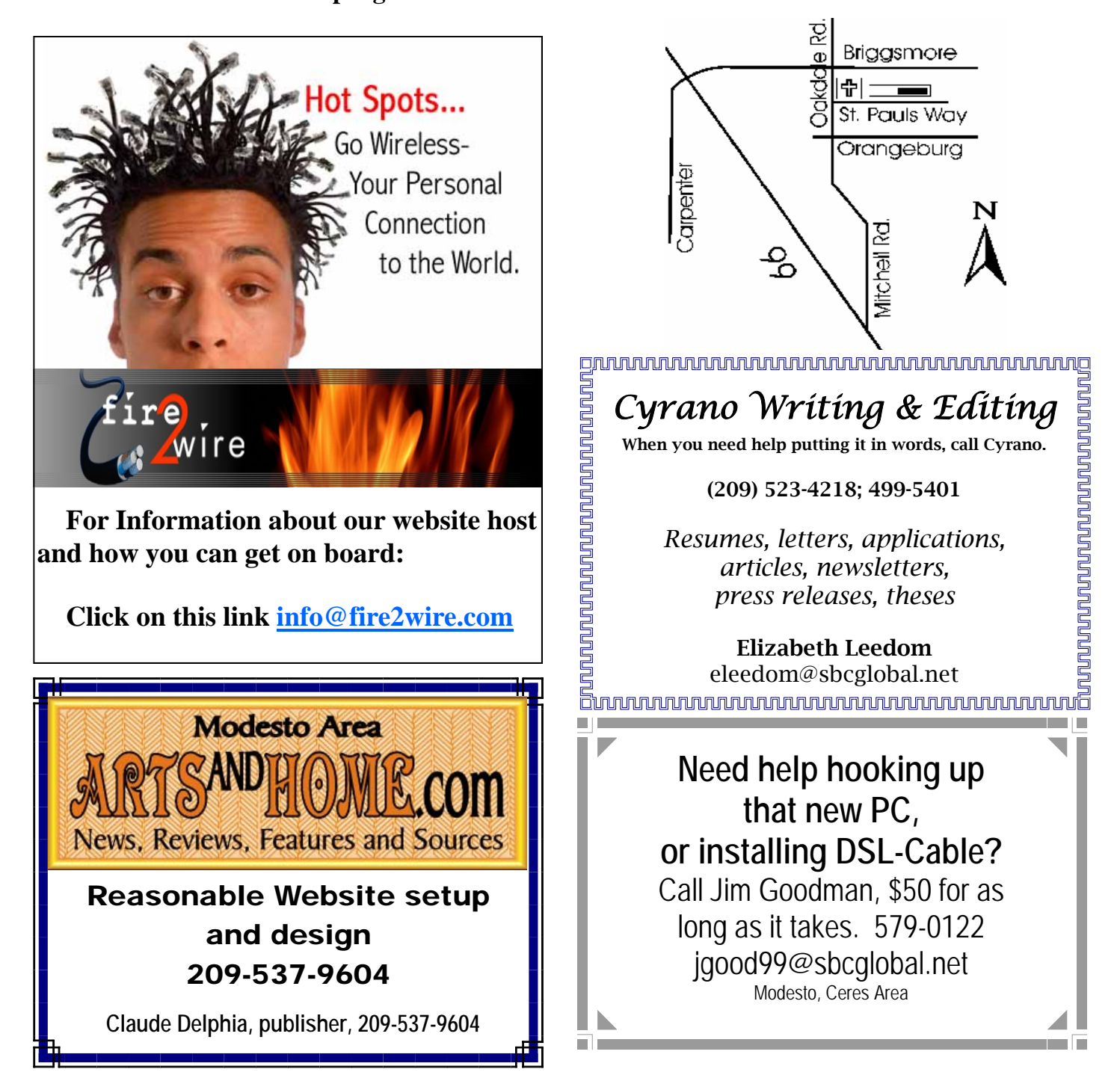

**Be sure and check our web site at least once a week: www.mpcug.net**

# Special Interest Groups

SIG meetings are held at the discretion of the leader and participants. Sometimes the date, location and time have to be changed or a meeting cancelled. Give the leader a call before the meeting if it is your first time. Call Bud Bondietti if you know of changes — phone 667-1980 or email sig@mpcug.net.

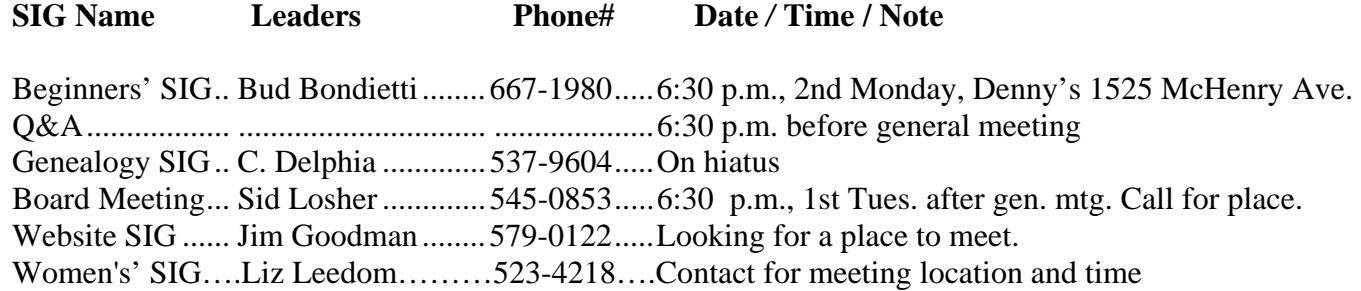

Membership renewal: As with all organizations, MPCUG is run solely by volunteers. That means that when your membership comes due, someone must send you a reminder, sometimes several times. We try to cut back that need by printing your expiration date and a message on your mailing label letting you know your membership status. Please help by renewing your membership in a timely manor. It saves user group money and volunteer time.

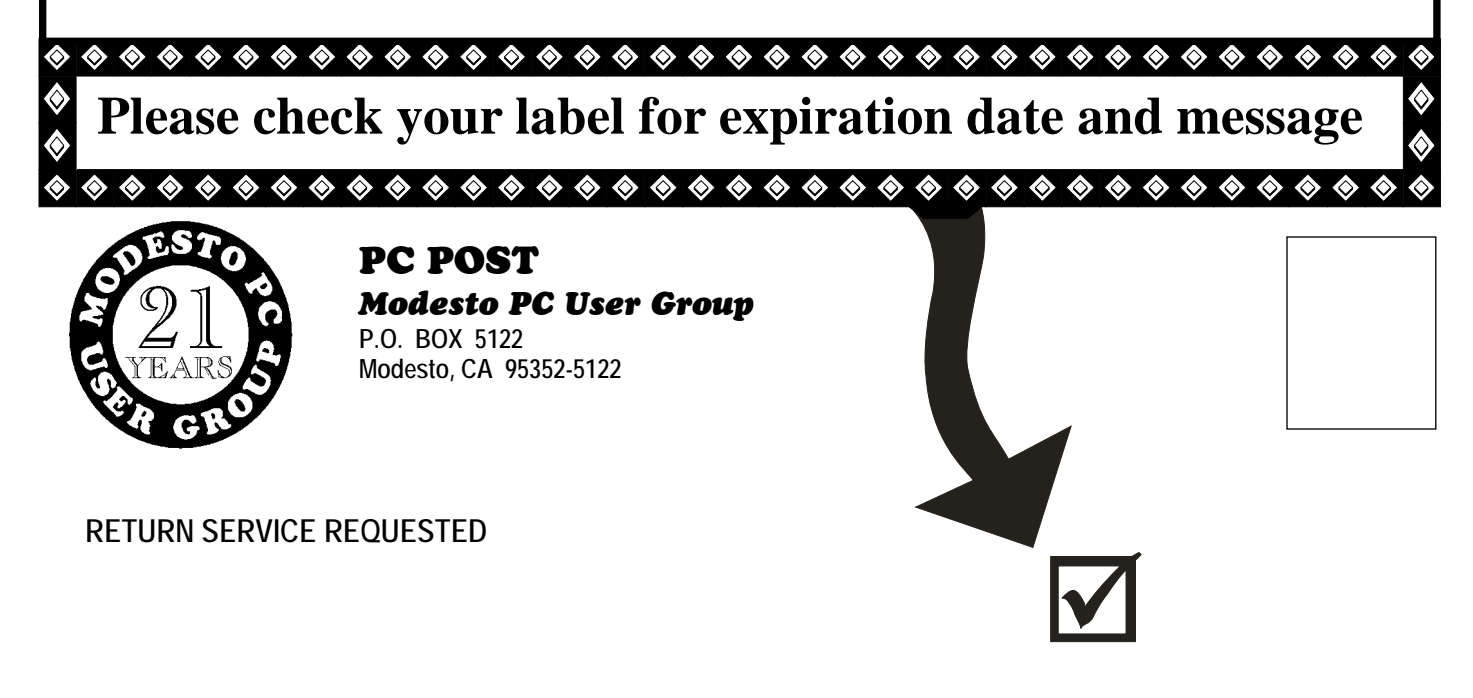